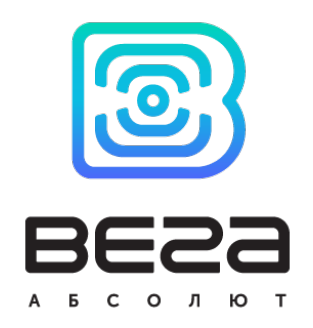

# БЛОК МОНИТОРИНГА ВЕГА MT-5

## Руководство по эксплуатации

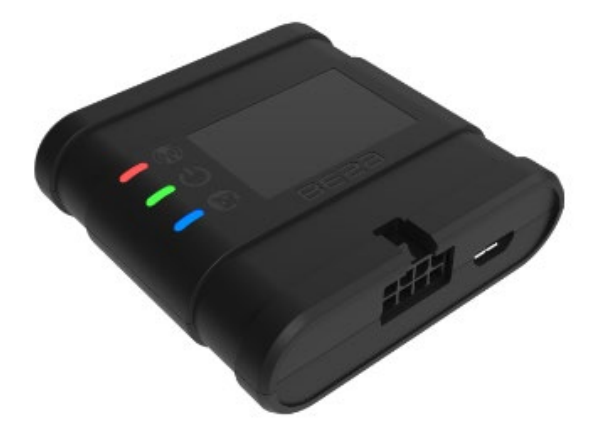

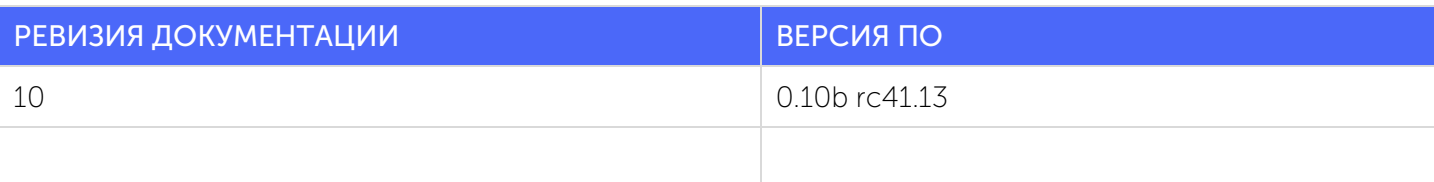

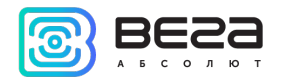

### ОГЛАВЛЕНИЕ

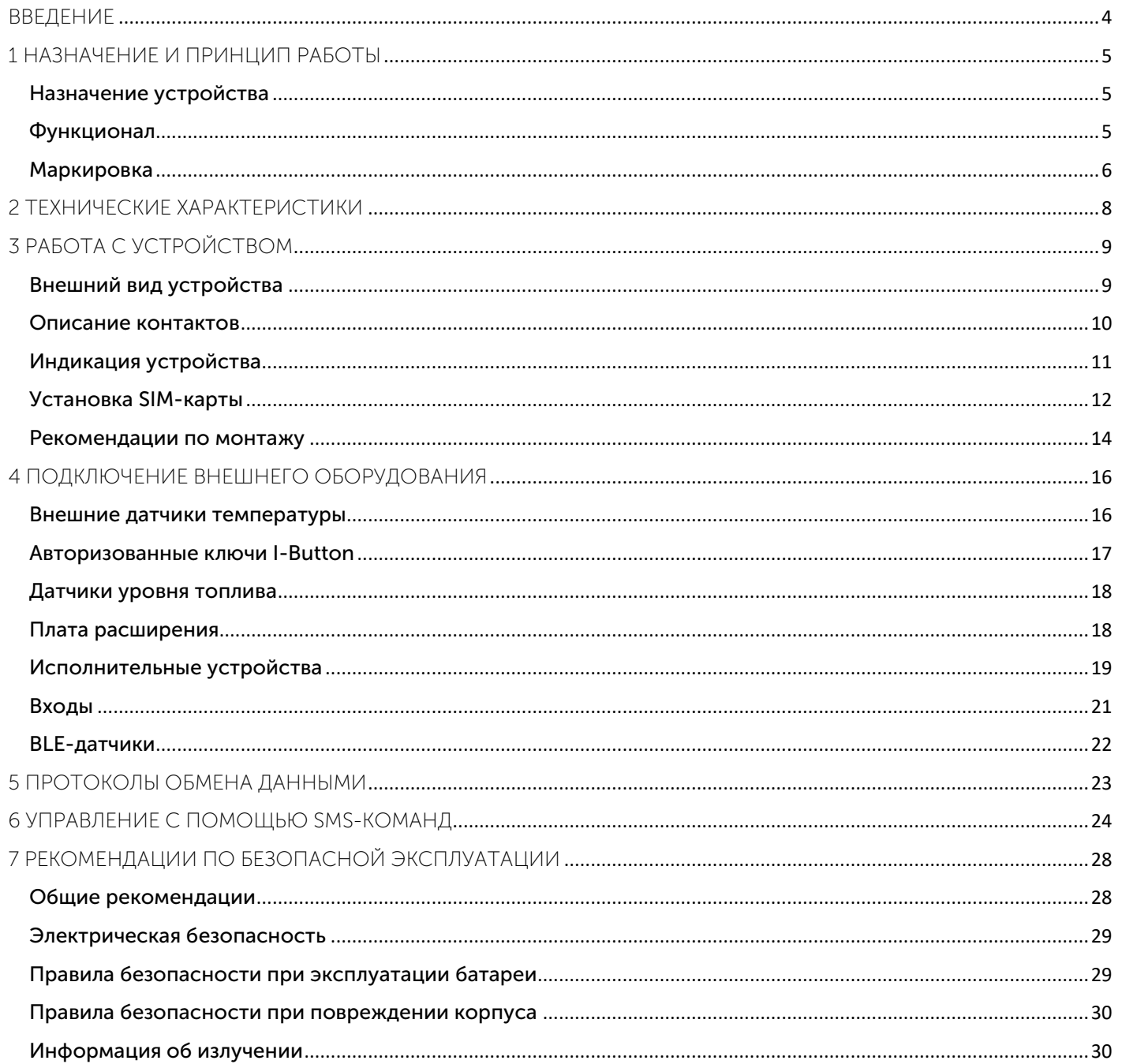

 $\bullet$ 

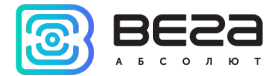

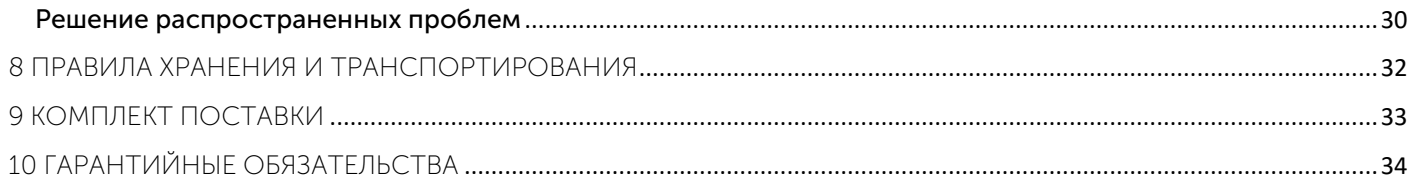

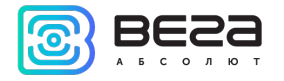

### <span id="page-3-0"></span>ВВЕДЕНИЕ

Настоящее руководство распространяется на блок мониторинга Вега МТ-5 (далее – блок) производства ООО «Вега-Абсолют» и определяет порядок установки и подключения, а также содержит команды управления блоком и описание функционала.

Руководство предназначено для специалистов, ознакомленных с правилами выполнения ремонтных и монтажных работ на автотранспорте и владеющих профессиональными знаниями в области электронного и электрического оборудования различных транспортных средств.

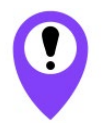

Для обеспечения правильного функционирования установка и настройка блока должны осуществляться квалифицированными специалистами

Для успешного применения блока необходимо ознакомиться с принципом работы системы мониторинга в целом и понять назначение всех её составляющих.

ООО «Вега-Абсолют» сохраняет за собой право без предварительного уведомления вносить в руководство изменения, связанные с улучшением оборудования и программного обеспечения, а также для устранения опечаток и неточностей.

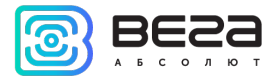

### <span id="page-4-0"></span>1 НАЗНАЧЕНИЕ И ПРИНЦИП РАБОТЫ

#### <span id="page-4-1"></span>НАЗНАЧЕНИЕ УСТРОЙСТВА

Блок мониторинга Вега МТ-5 предназначен для мониторинга транспортных средств (ТС) с использованием системы позиционирования ГЛОНАСС/GPS, в том числе для определения местоположения транспортного средства, скорости и направления его движения, а также для передачи накопленных данных посредством сети связи стандарта GSM.

Маршрут ТС фиксируется в виде отдельных точек во времени (трек). Вместе с треком записывается информация, поступающая в блок от внутренних и внешних датчиков, а также дополнительного оборудования. Энергонезависимая память позволяет сохранять информацию о событиях и состояниях блока в отсутствие питания. Накопленные данные могут передаваться одновременно на четыре сервера по технологии GPRS.

Настройка блока может осуществляться через SMS-команды или с помощью программы «Конфигуратор» при подключении через USB-порт либо удаленно по TCP. Кроме того, программа «Конфигуратор» позволяет обновить прошивку и осуществить наиболее тонкую настройку блока, например, сценарии его работы с внешним оборудованием, особенности формирования, записи и передачи пакетов и многое другое. Вы можете скачать программу на сайте в разделе «Программное обеспечение», там же находится руководство по работе с «Конфигуратором». [Перейти на страницу](https://fmsvega.ru/ru/soft/configmt)  [программы.](https://fmsvega.ru/ru/soft/configmt)

#### <span id="page-4-2"></span>ФУНКЦИОНАЛ

Блок мониторинга Вега МТ-5 обеспечивает следующий функционал:

- Поддержка протоколов Wialon IPS, Wialon Combine, VEGA
- Одновременная работа с четырьмя серверами по любому из поддерживаемых протоколов
- Программирование реакции прибора на различные события при помощи функции «Сценарии»
- Конфигурирование через GPRS, USB
- Обновление ПО через GPRS, USB
- Удаленное конфигурирование и просмотр текущего состояния через бесплатный инженерный сервер
- Идентификация водителя при помощи ключей I-Button
- $\odot$ Контроль температуры в подкапотном пространстве и в салоне автомобиля при помощи внешних датчиков 1-Wire
- Управление исполнительными механизмами по команде и по наступлению событий
- Встроенный черный ящик до 50 000 записей  $\odot$
- GPS-одометр
- Счетчик поездок
- Удаленная диагностика состояния устройства

#### <span id="page-5-0"></span>МАРКИРОВКА

Маркировка устройства выполнена в виде наклеиваемой этикетки, которая содержит следующую информацию:

- Наименование изделия (МТ-5);
- Версия устройства (например, версия 2);
- Ревизия устройства (например, rev.1);  $\odot$
- Информация о дополнительной комплектации (например, CAN, Batt CAN и т. д.);  $\odot$
- Напряжение питания
- IMEI индивидуальный номер, используется в качестве идентификатора блока, размещается на этикетке в виде цифр и также в виде QR-кода;
- Дата выпуска изделия;
- Страна-изготовитель, товарный знак.

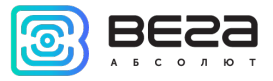

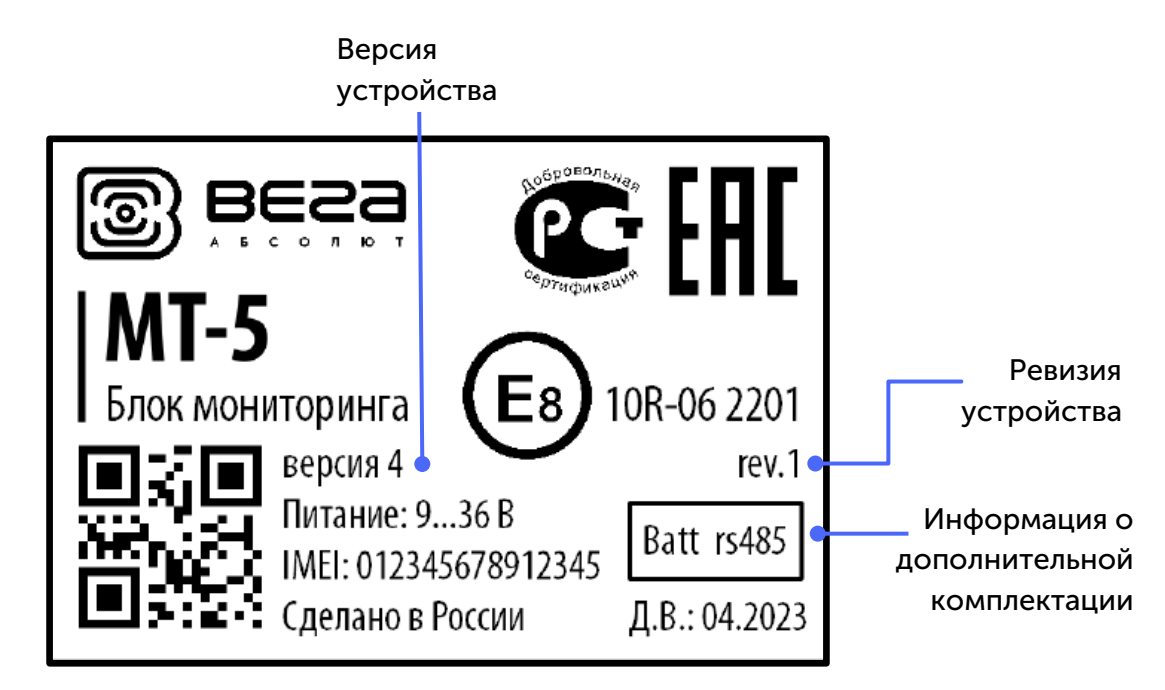

Этикетка располагается в трех местах – на корпусе устройства, в паспорте и на упаковочной коробке.

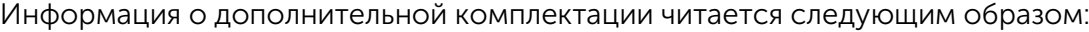

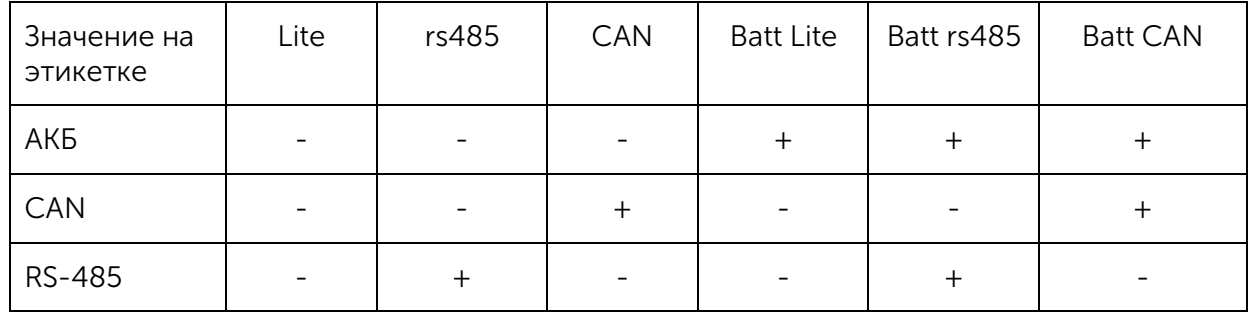

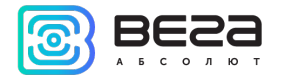

### <span id="page-7-0"></span>ГЕХНИЧЕСКИЕ ХАРАКТЕРИСТИКИ

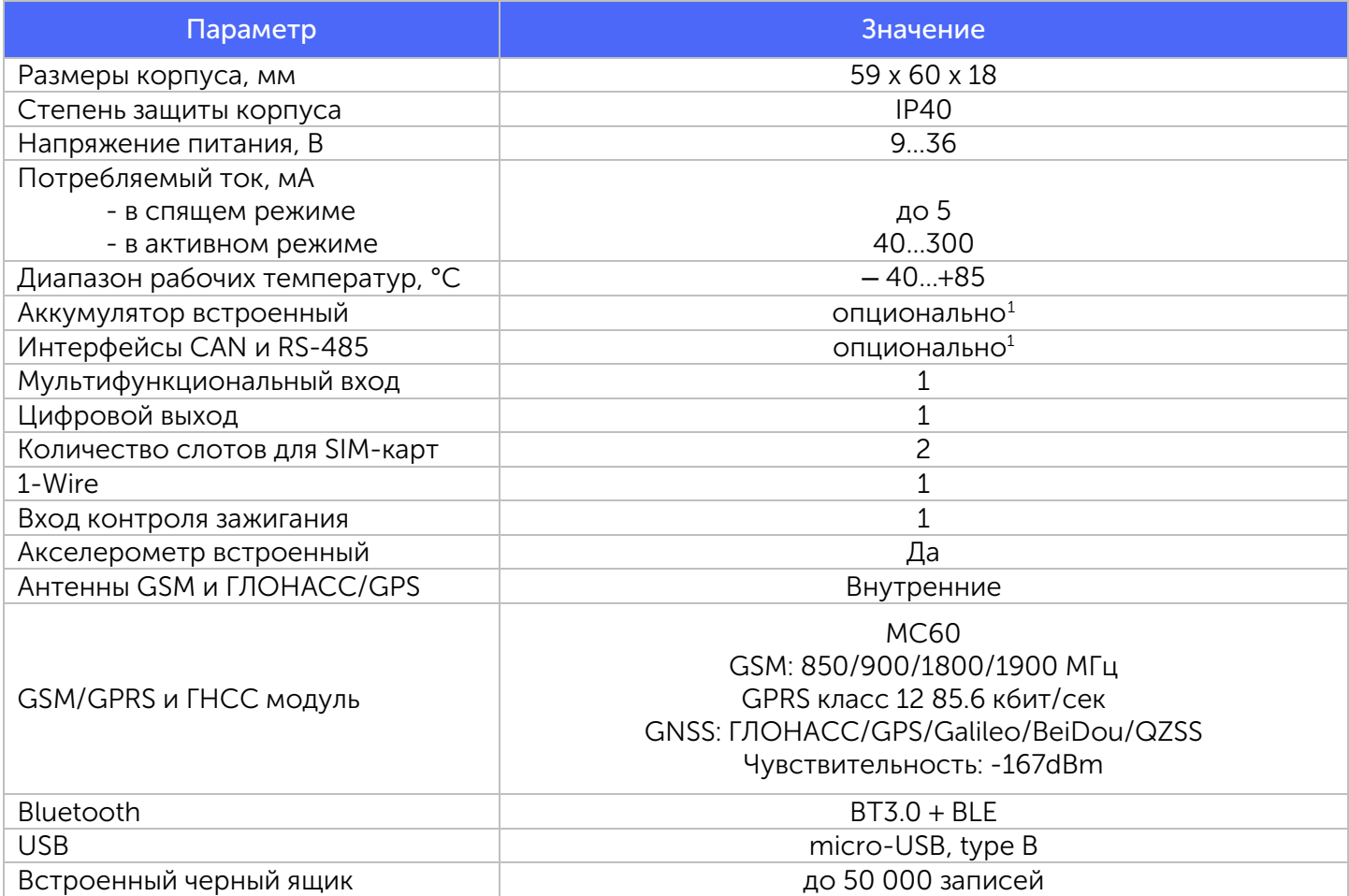

<span id="page-7-1"></span><sup>&</sup>lt;sup>1</sup> Базовая версия блока поставляется без АКБ и без интерфейсов CAN и RS-485, информация о дополнительной комплектации указана на этикетке

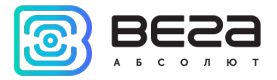

### <span id="page-8-0"></span>3 РАБОТА С УСТРОЙСТВОМ

#### <span id="page-8-1"></span>ВНЕШНИЙ ВИД УСТРОЙСТВА

Устройство Вега МТ-5 представлено в черном пластиковом корпусе с креплением-проушинами. На корпусе есть светодиодные индикаторы, обозначенные пиктограммами, разъем для жгута и USBразъем. В зависимости от версии блока, могут быть разъемы для внешних антенн GSM и ГНСС.

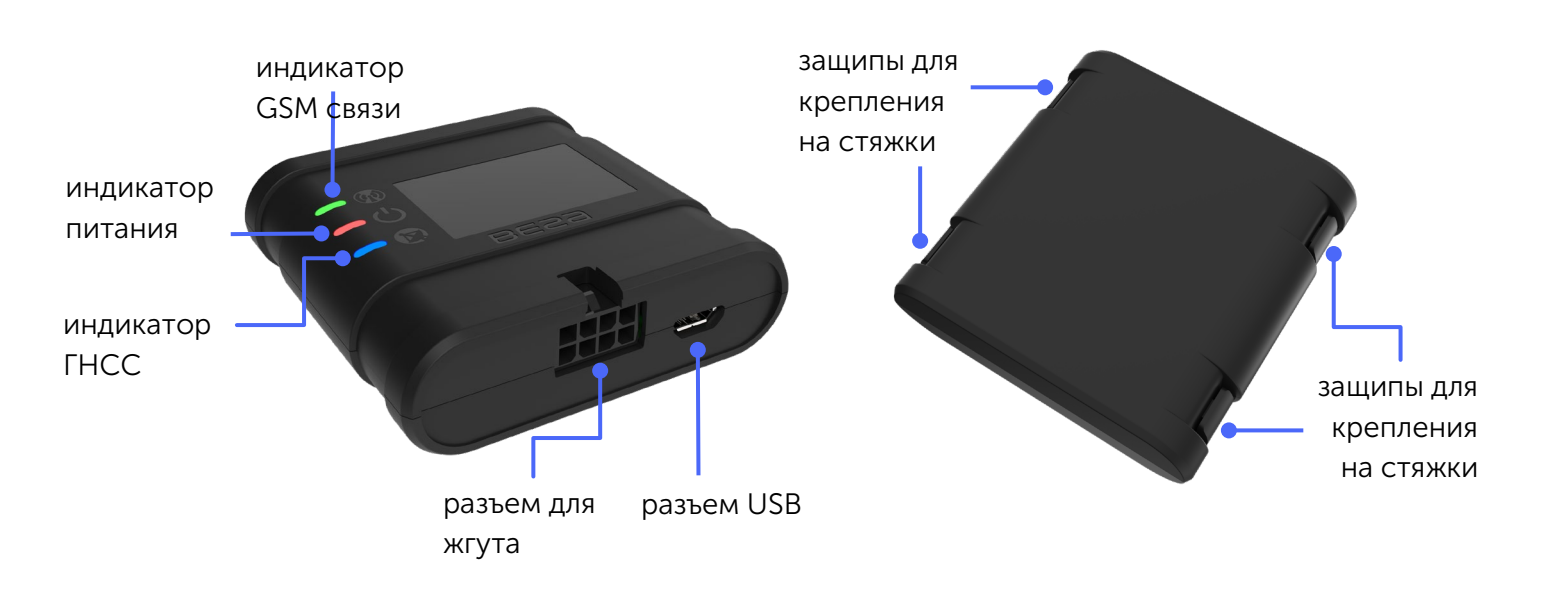

Внутри корпуса на плате расположены слоты для установки SIM-карт (см. раздел «Установка [SIM-карты»\)](#page-11-0).

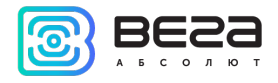

#### <span id="page-9-0"></span>ОПИСАНИЕ КОНТАКТОВ

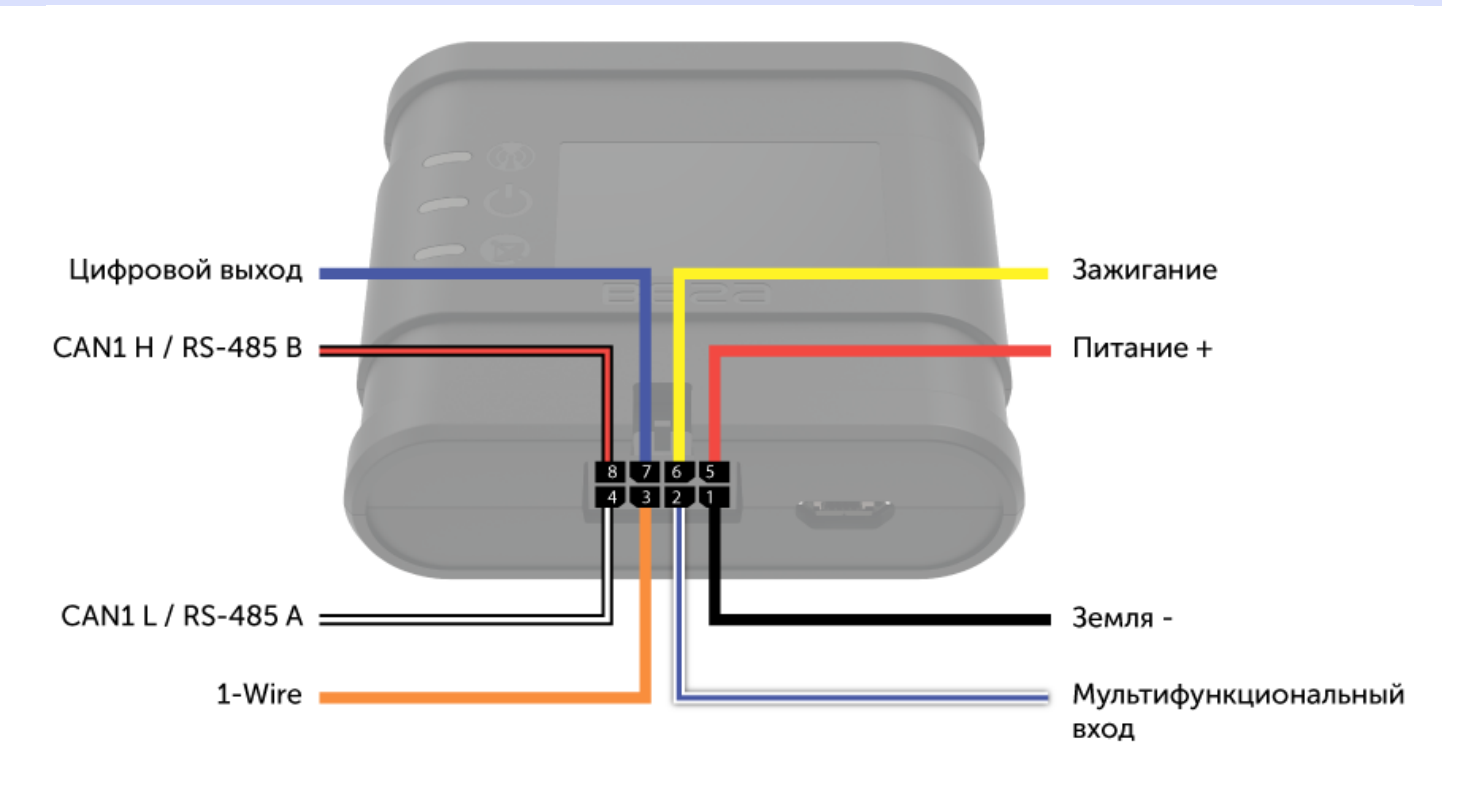

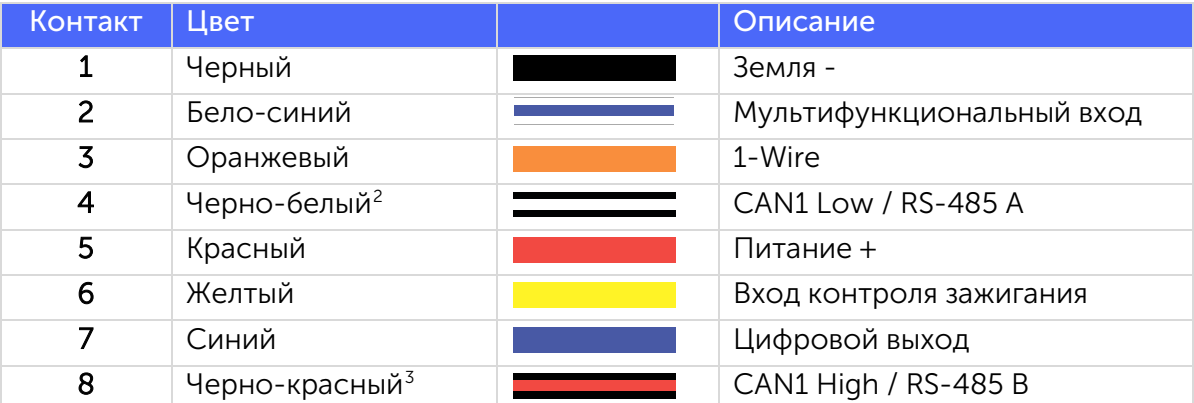

<span id="page-9-1"></span><sup>2</sup> В базовой комплектации провод не устанавливается

<span id="page-9-2"></span><sup>3</sup> В базовой комплектации провод не устанавливается

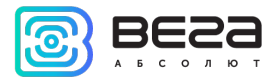

#### <span id="page-10-0"></span>ИНДИКАЦИЯ УСТРОЙСТВА

Устройство имеет три светодиодных индикатора. Синий индикатор показывает состояние навигационного приемника. Красный индикатор показывает наличие внешнего питания устройства. Зеленый индикатор показывает состояние GSM-связи.

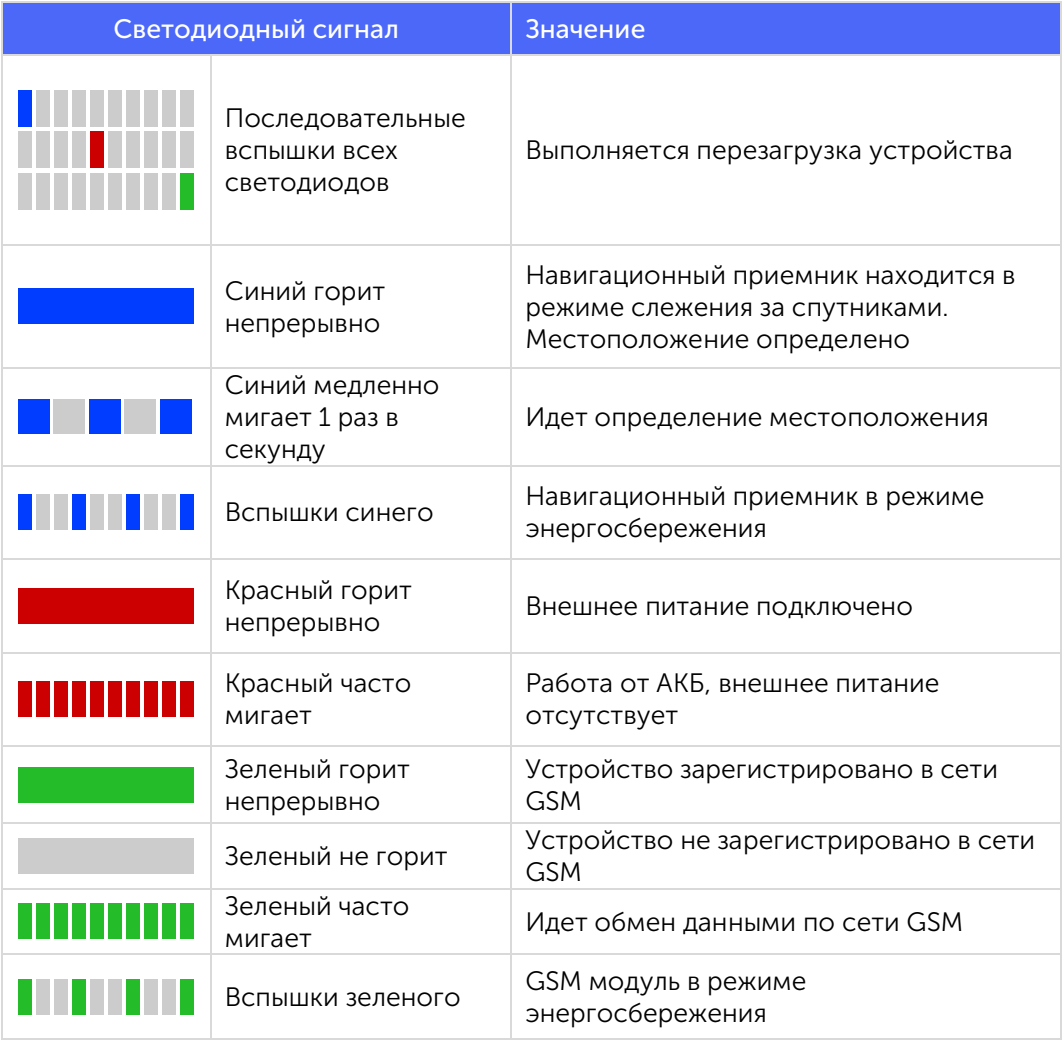

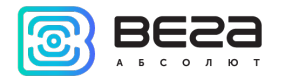

#### <span id="page-11-0"></span>УСТАНОВКА SIM-КАРТЫ

Для использования блока мониторинга Вега МТ-5 нужна SIM-карта формата nano-SIM с поддержкой функции GPRS. На счету должны быть денежные средства. Защита PIN-кодом должна быть отключена.

Блок поддерживает возможность использования двух SIM-карт. При этом одна из них будет выполнять функцию резервной, и использоваться только при невозможности отправить данные с основной SIM-карты.

В устройстве реализован алгоритм смены SIM-карты с основной на резервную и обратно, и происходит это в следующих случаях:

1) При работе на основной или резервной SIM, блок не может зарегистрироваться в сети в течение 5 минут;

2) Если последовало 16 неудачных попыток установить TCP-соединение к каждому серверу (не отключенному в настройках);

3) Если TCP-соединение устанавливается, но от серверов нет никаких данных на прикладном уровне в течение 5 минут.

Расположение основного и дополнительного слота для SIM-карт указано на рисунке ниже, основной слот подсвечен красным.

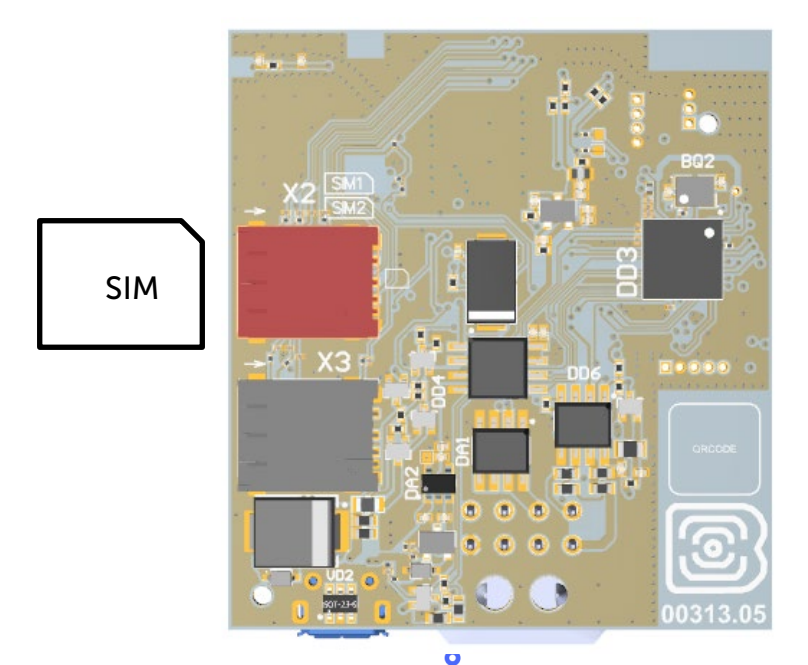

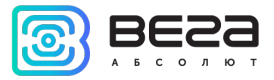

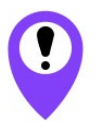

### Во избежание повреждений и возникновения неисправностей рекомендуется выполнять все манипуляции с платой, когда она обесточена

Чтобы установить SIM-карту, необходимо выполнить следующие действия:

- 1) раскрыть корпус устройства и аккуратно обесточить плату, отсоединив АКБ;
- 2) вынуть плату слоты для SIM-карт находятся с обратной стороны платы;
- 3) установить SIM-карту в держатель;
- 4) собрать устройство.

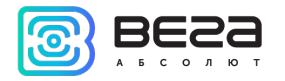

#### <span id="page-13-0"></span>РЕКОМЕНДАЦИИ ПО МОНТАЖУ

Перед установкой блока на объект необходимо выполнить базовые настройки соединения, чтобы иметь возможность удаленного подключения к блоку по TCP. К настройкам соединения относятся:

- настройки серверов мониторинга (протокол, IP-адрес и порт);
- настройки сети (параметры точки доступа SIM-карты);
- настройки передачи показаний (информация, которая будет передаваться на сервер).

Первоначальное конфигурирование осуществляется через USB-порт с помощью программы «Конфигуратор». Для этого выполните следующие действия:

1. Установите основную SIM-карту (см. раздел [«Установка SIM-карты»\)](#page-11-0).

2. Подключите устройство к персональному компьютеру через USB-порт, расположенный на передней панели корпуса.

3. Запустите на компьютере программу «Конфигуратор», нажмите кнопку «Соединиться» и выберите способ соединения с устройством «Соединиться через USB».

- 4. Слева в меню выберите «Настройки».
- 5. Выполните настройки соединения.

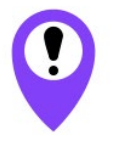

Уделите особое внимание настройке параметров соединения с инженерным сервером по протоколу VEGA. Именно эти параметры будут использоваться при дистанционном подключении к устройству через программу «Конфигуратор»

6. Установив настройки соединения, нажмите кнопку «Сохранить».

7. Отключите USB-кабель.

8. Осуществите пробную попытку удаленного подключения к блоку для проверки параметров соединения.

9. Если подключение выполнено успешно - устройство готово к установке на транспортное средство.

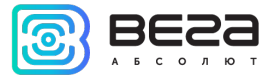

Для осуществления монтажа понадобится:

- жгут, входящий в комплект поставки;
- предохранитель;
- нож для зачистки провода;  $_{\odot}$
- $\odot$ ноутбук.

Пошаговый монтаж выглядит следующим образом:

- 1. Обесточивание подключаемого оборудования и бортовой сети ТС.
- 2. Подключение провода зажигания<sup>[4](#page-14-0)</sup> к блоку мониторинга (вход 6).
- 3. Подключение проводов внешнего питания по схеме через предохранитель.

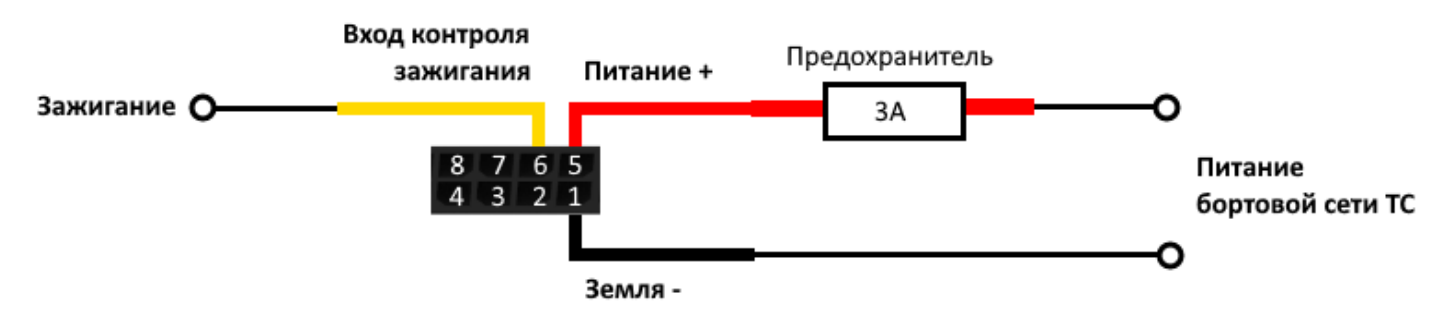

- 4. Подача питания.
- 5. Подключение внешнего оборудования, датчиков, и их настройка (см. раздел «Подключение внешнего оборудования»).
- 6. Настройка блока, работа с CAN-шиной при необходимости.
- 7. С помощью ноутбука убедиться, что устройство корректно настроено и передает нужные данные.
- 8. Монтаж устройства на стяжки.

Общие рекомендации по размещению блока в ТС сводятся к двум правилам: избегать перекрытия металлическими частями транспортного средства и по возможности обеспечить прямую видимость спутников (т. е. открытого неба).

<span id="page-14-0"></span><sup>4</sup> Подключение провода зажигания является необходимым шагом для осуществления функций мониторинга и зарядки аккумуляторной батареи

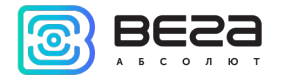

### <span id="page-15-0"></span>ОДКЛЮЧЕНИЕ ВНЕШНЕГО ОБОРУДОВАНИЯ

#### <span id="page-15-1"></span>ВНЕШНИЕ ДАТЧИКИ ТЕМПЕРАТУРЫ

Блок мониторинга Вега МТ-5 позволяет подключить до пяти внешних датчиков температуры через интерфейс 1-Wire. Схема подключения изображена на рисунке ниже. Если подключаемый температурный датчик вместо двух имеет три контакта, следует замкнуть Питание на Землю.

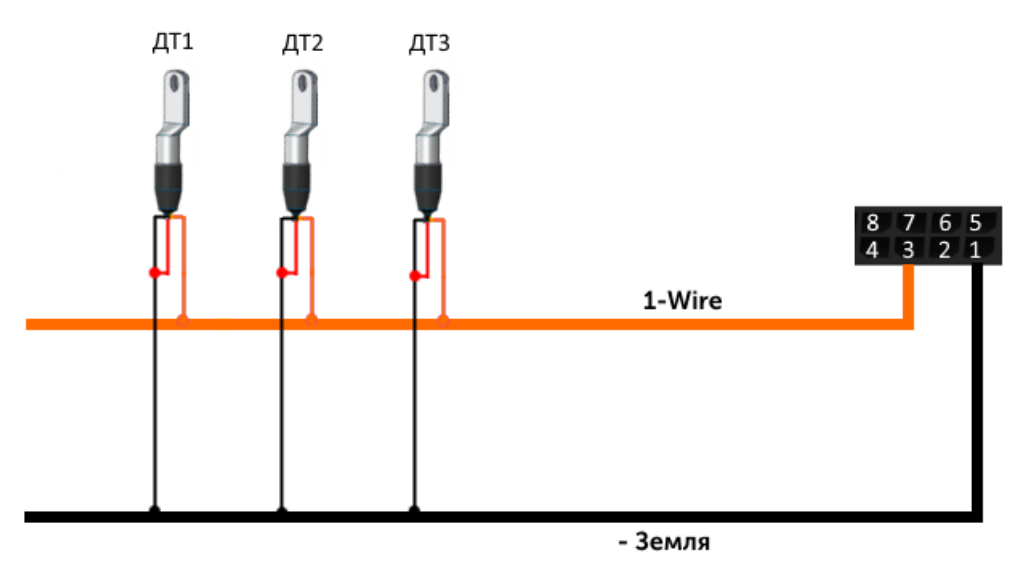

Чтобы блок распознал подключение нового датчика, необходимо подключиться к устройству через программу «Конфигуратор», зайти в меню «Настройки» -> вкладка «Входы/выходы» и выбрать пункт настроек «Внешние датчики температуры».

Чтобы различить датчики после подключения, рекомендуется подключать их по одному. Подключив первый датчик по схеме выше, следует нажать кнопку «Добавить датчики». Появится информационное окно.

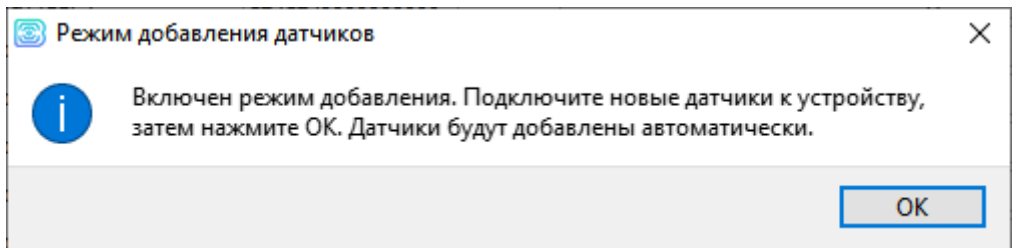

Нажмите «ОК» - номер датчика добавится в свободное поле. После этого можно подключать следующий датчик аналогичным образом.

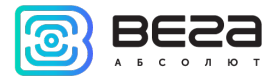

Вы также можете подключить несколько датчиков по очереди, пока открыто окно добавления, в этом случае после нажатия кнопки «ОК» датчики расположатся в свободных полях в том порядке, в котором их подключали.

После подключения всех температурных датчиков необходимо нажать кнопку «Сохранить», чтобы информация о датчиках осталась в памяти блока.

#### <span id="page-16-0"></span>АВТОРИЗОВАННЫЕ КЛЮЧИ I-BUTTON

Блок мониторинга Вега МТ-5 позволяет подключить считыватель авторизованных ключей I-Button к контакту 1-Wire. Схема подключения изображена на рисунке ниже. Общее количество авторизованных ключей может равняться пяти. Чтобы добавить ключ, необходимо подключиться к устройству через программу «Конфигуратор», зайти в меню «Настройки» -> вкладка «Безопасность».

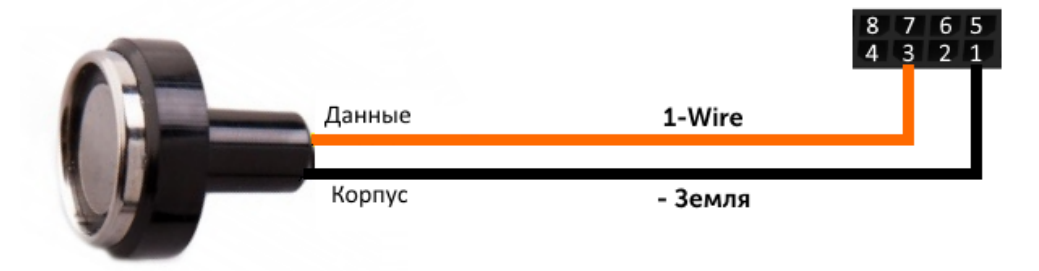

Во вкладке «Безопасность» следует развернуть пункт настроек «Авторизованные ключи» и нажать кнопку «Добавить ключи». При этом появится диалоговое окно.

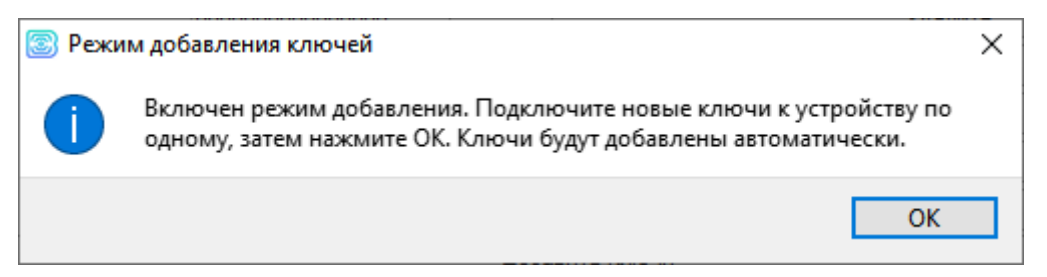

Приложите ключ к считывателю как при авторизации – устройство запомнит номер ключа, - и нажмите «ОК». Номер ключа появится в свободном поле. Если одновременно добавляется несколько ключей, допускается по очереди приложить их к считывателю, пока открыто окно добавления, и только потом нажать «ОК» - номера всех ключей добавятся в свободные поля в том порядке, в котором их прикладывали к считывателю.

Чтобы информация о считывателях осталась в памяти блока, нажмите кнопку «Сохранить».

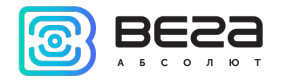

#### <span id="page-17-0"></span>ДАТЧИКИ УРОВНЯ ТОПЛИВА

Блок мониторинга позволяет подключить датчики уровня топлива через шину RS-485 и работает с ними по протоколу LLS.

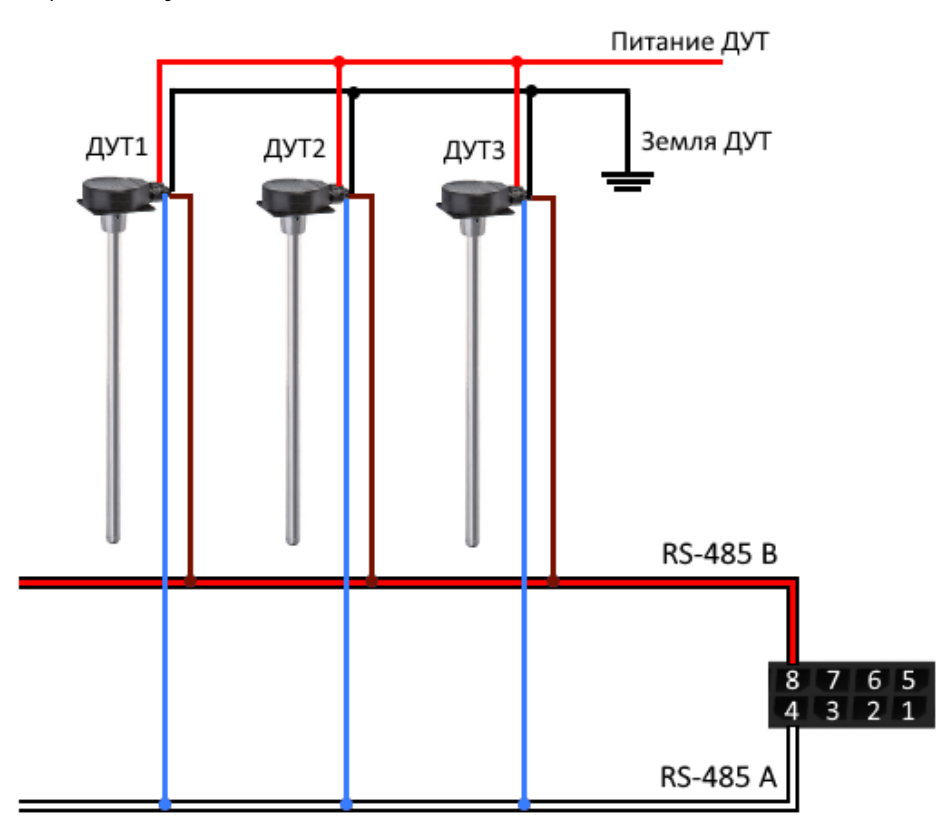

Для этого необходимо через программу «Конфигуратор» подключиться к блоку и зайти в меню «Настройки» -> вкладка «Входы/выходы». Для каждого подключенного датчика уровня топлива необходимо выбрать «Тип датчика» - RS-485 и указать адрес датчика на шине в поле «Адрес на шине». Указанный адрес должен совпадать с адресом, заданным при программировании датчика (см. инструкцию на используемый датчик).

Одновременно может быть подключено до четырех датчиков уровня топлива.

Чтобы информация о датчиках осталась в памяти блока, нажмите кнопку «Сохранить».

#### <span id="page-17-1"></span>ПЛАТА РАСШИРЕНИЯ

Блок мониторинга Вега MT-5 позволяет подключить плату расширения Вега БР-1 через интерфейс RS-485. Вега БР-1 имеет 15 мультифункциональных входов и 15 цифровых выходов.

Для настройки входов необходимо через программу «Конфигуратор» подключиться к блоку, зайти в меню «Настройки» -> вкладка «Входы/выходы» и выбрать раздел «Внешняя плата расширения». Далее необходимо выбрать интерфейс подключения – RS-485. После этого можно настроить мультифункциональные входы в соответствии с нужными задачами.

Для настройки выходов необходимо через программу «Конфигуратор» подключиться к блоку, зайти в меню «Состояние» -> вкладка «Блок расширения». В самом низу списка входов/выходов платы расширения расположены элементы управления цифровыми выходами – кнопки «Вкл.» и «Выкл.».

#### <span id="page-18-0"></span>ИСПОЛНИТЕЛЬНЫЕ УСТРОЙСТВА

Исполнительные устройства подключаются к блоку через цифровой выход, который имеет тип «Открытый коллектор».

Так, например, можно подключить реле блокировки двигателя/бензонасоса/зажигания и т. д. После подключения реле по схеме, можно отправлять на устройство команды, чтобы заблокировать или разблокировать реле (см. раздел «SMS-команды», команда setout).

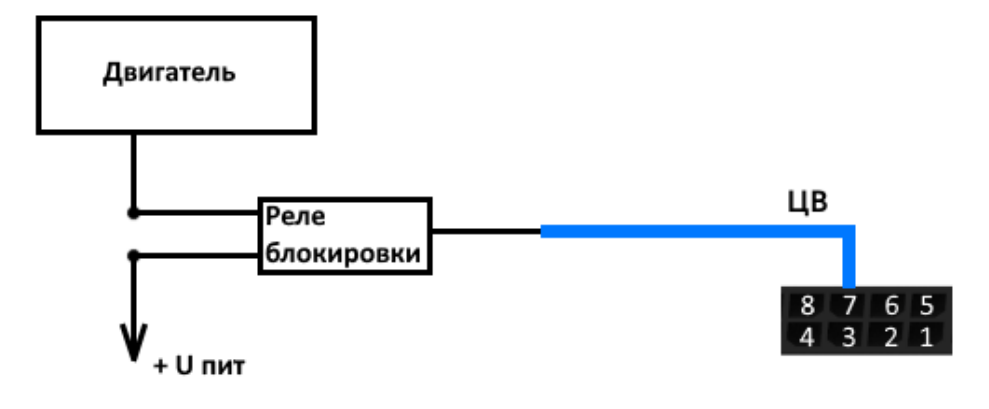

2 Допустимая нагрузка на цифровой выход 0,5 А

Для увеличения нагрузки на выход устройства, необходимо использовать внешнее реле. Схема подключения реле приведена ниже.

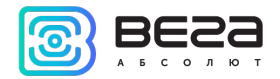

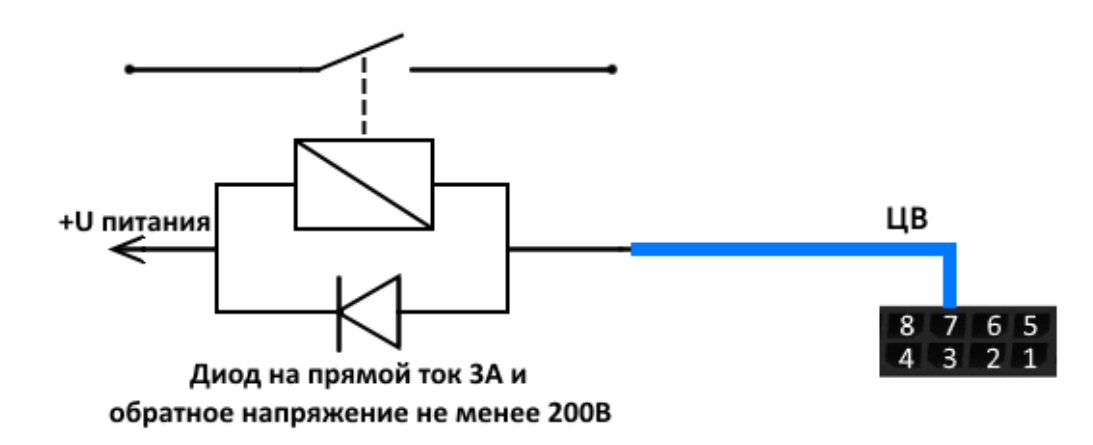

По умолчанию после перезагрузки блока состояние цифрового выхода сбрасывается на 0, т. е. «выключен». В настройках блока есть возможность сохранять состояние выхода блока и цифровых выходов подключенной [платы расширения.](#page-17-1)

Для этого нужно через программу «Конфигуратор» подключиться к блоку, зайти в меню «Настройки» -> вкладка «Входы/выходы» и выбрать раздел «Восстановление состояний выходов после перезагрузки». Напротив нужного выхода в выпадающем меню выбрать «восстанавливать». Тогда после перезагрузки на данном цифровом выходе будет восстановлено состояние, которое было записано в энергонезависимую память блока до перезагрузки.

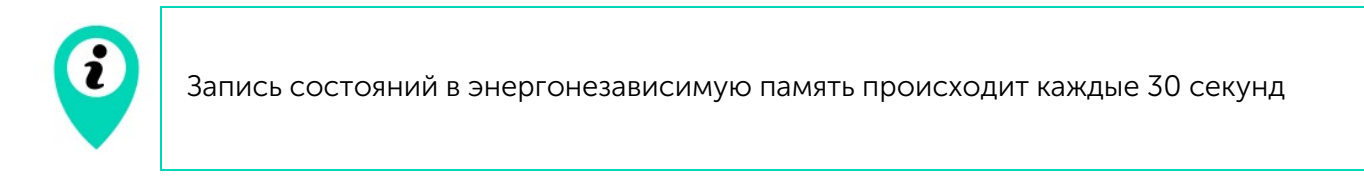

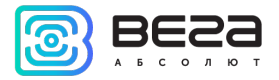

#### <span id="page-20-0"></span>ВХОДЫ

У блока мониторинга Вега MT-5 есть мультифункциональный вход, который может работать в четырех режимах:

- Аналоговый;
- Цифровой;
- Частотный;
- Импульсный.

В аналоговом режиме измеряется входное напряжение. Такой вход может быть использован для датчиков, показания которых варьируются в определенном диапазоне.

В цифровом режиме измеряется уровень входного сигнала (0 или 1). Такой вход может использоваться для логических датчиков, показания которых определены двумя состояниями (вкл./выкл.).

В частотном режиме измеряется частота импульсного сигнала. Такой вход, например, удобно использовать для тахометра автомобиля.

В импульсном режиме подсчитывается количество импульсов на входе. Такой вход может быть использован для датчиков расходных показаний, например расхода топлива.

В настройках многофункционального входа в программе «Конфигуратор», помимо выбора режима для каждого входа, есть параметр, который называется «Активный уровень». Он может принимать значение «низкий» и «высокий» и характеризует величину и направление подтяжки входа.

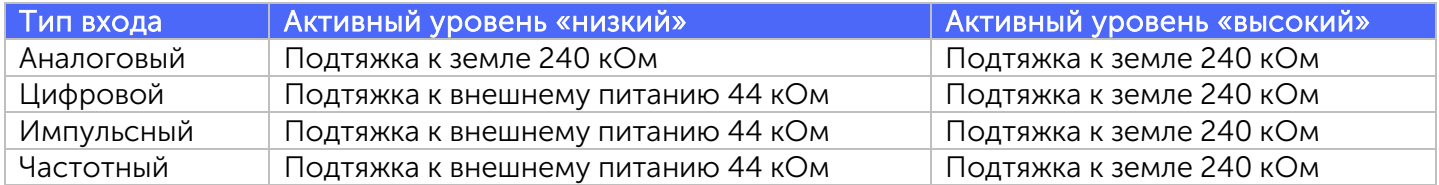

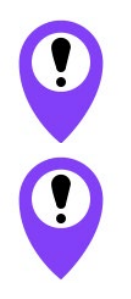

Подтяжка к внешнему питанию не может осуществляться при питании от АКБ

При перезагрузке блока мультифункциональный вход подтянут к земле

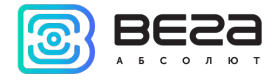

#### <span id="page-21-0"></span>BLE-ДАТЧИКИ

#### Bluetooth не работает без SIM-карты, и во всех ситуациях, когда отключен GSM модем

Подключить можно до 5 датчиков. Для этого необходимо через программу «Конфигуратор» подключиться к блоку и зайти в меню «Настройки» -> вкладка «Настройки BT/BLE». Там можно выполнить Bluetooth сканирование и создать датчик из обнаруженных в результате сканирования, вызвав контекстное меню или нажав кнопку «Создать BLE-датчик».

Поддерживаемые типы BLE-датчиков.

- BLE метка метка с привязкой к MAC;
- Неоматика ADM31/ADM35 датчик температуры, влажности, освещенности;
- Неоматика ADM32 датчик угла;
- Эскорт TD-BLE датчик уровня топлива;
- Эскорт TT-BLE датчик температуры;
- Эскорт TL-BLE датчик температуры, освещенности;
- Эскорт DU-BLE датчик угла;
- Эскорт TH-BLE датчик температуры, влажности, освещенности, давления.

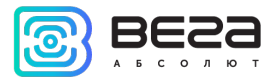

### <span id="page-22-0"></span>5 ПРОТОКОЛЫ ОБМЕНА ДАННЫМИ

Блок мониторинга Вега МТ-5 поддерживает работу по протоколам: WIALON IPS, WIALON Combine и VEGA. Актуальное описание протоколов содержится в отдельном документе, «Описание ПОД Wialon EGTS», который можно найти на сайте [fmsvega.ru.](http://fmsvega.ru/)

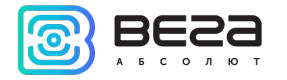

### <span id="page-23-0"></span>1 РАВЛЕНИЕ С ПОМОЩЬЮ SMS-КОМАНД

Некоторыми настройками блока мониторинга Вега MT-5 можно управлять дистанционно через SMS-команды. Общий формат команды @PIN:команда, где PIN это PIN-код устройства из четырех цифр. Также есть две команды информационного типа, в ответ на которые приходит SMS-сообщение с информацией о настройках блока.

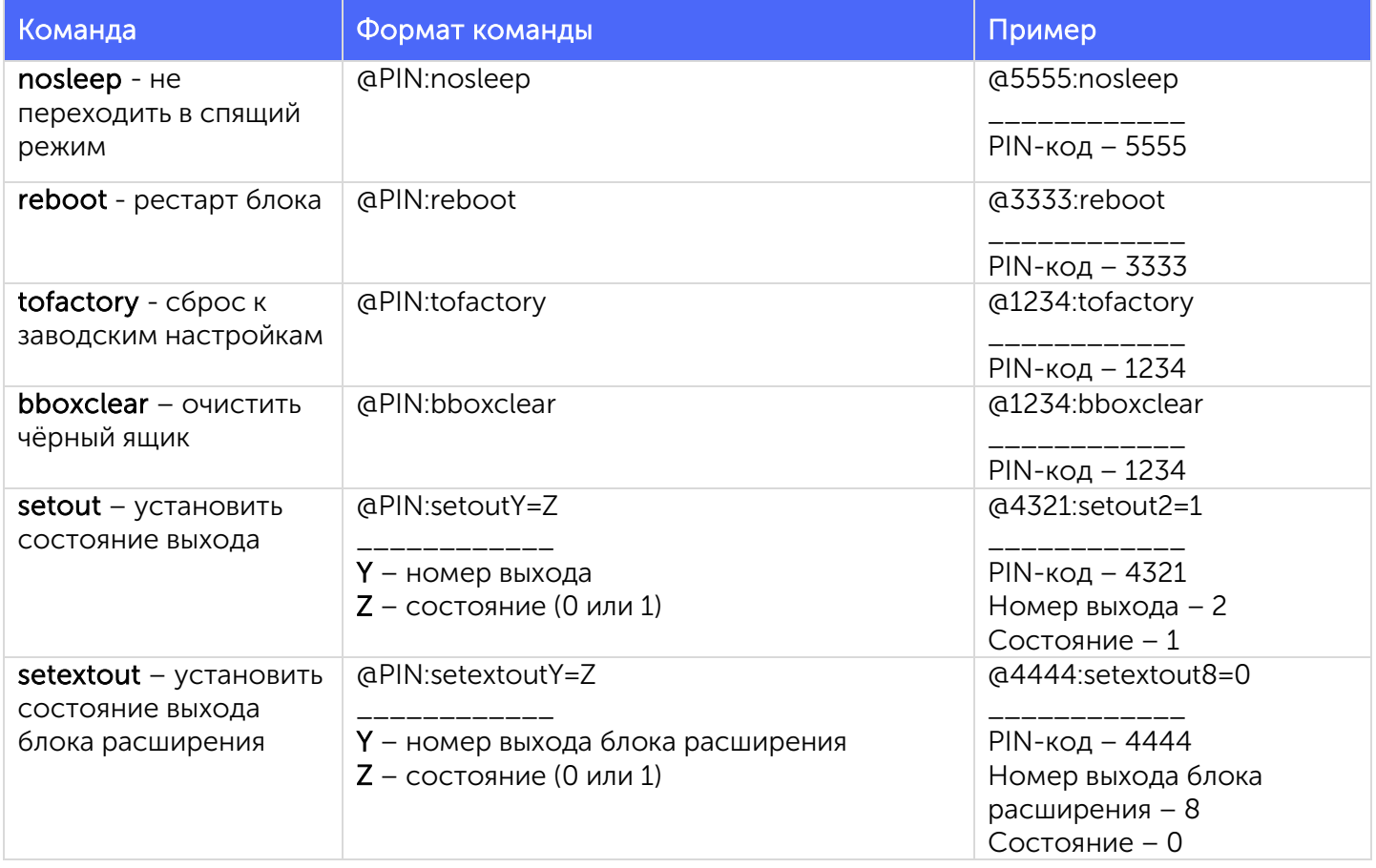

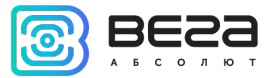

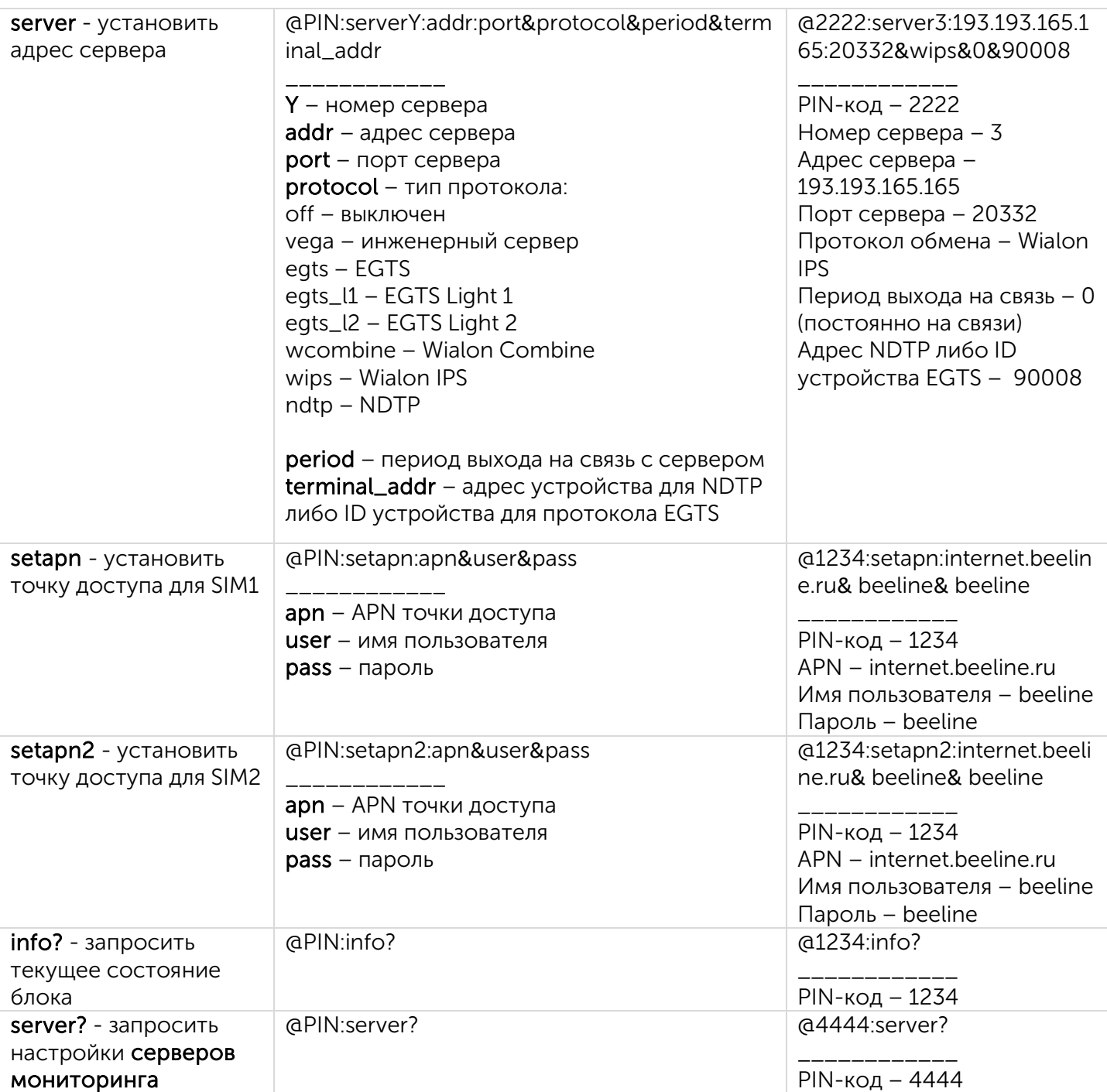

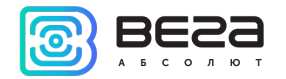

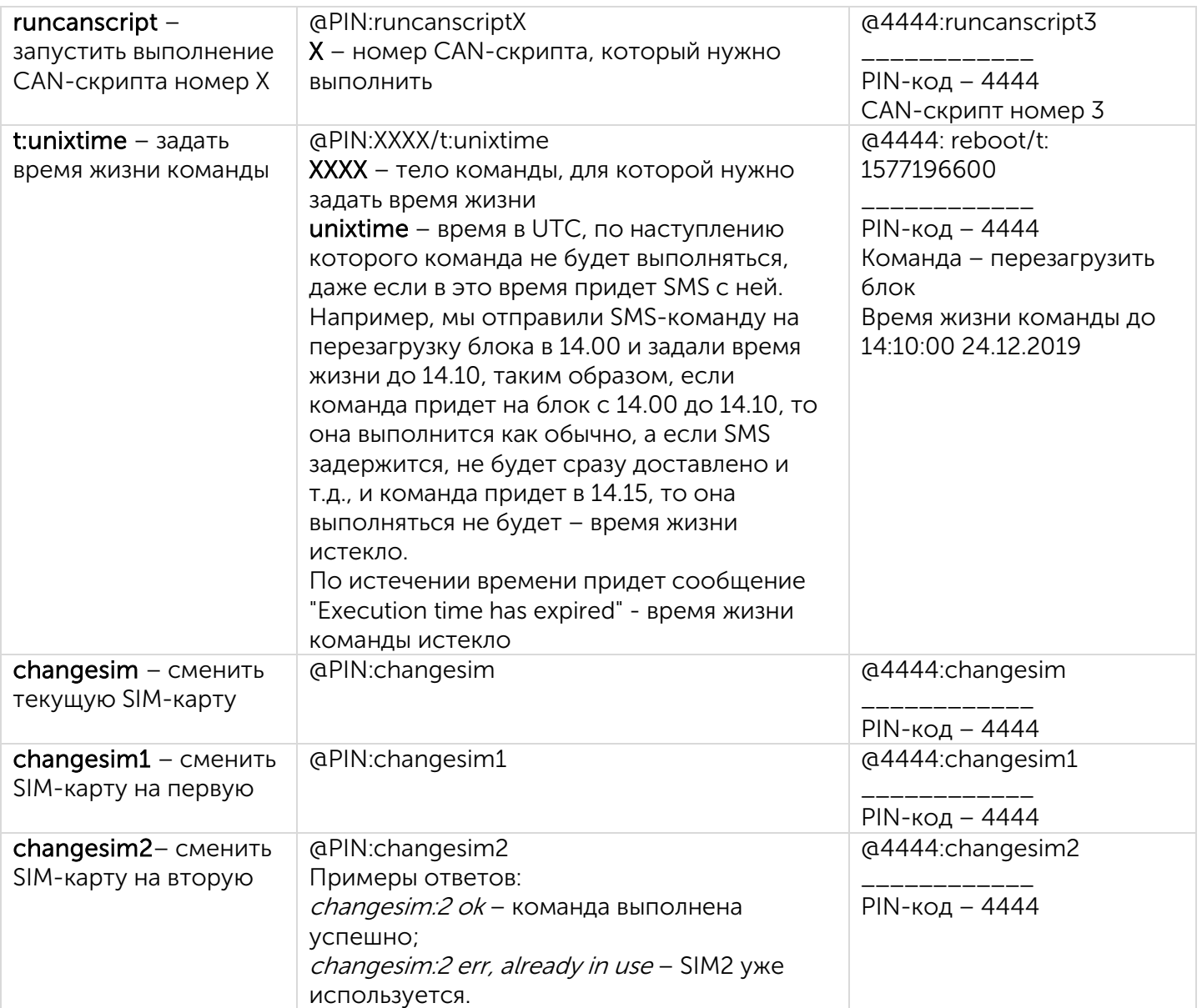

При запросе текущего состояния блока приходит сообщение со следующим содержанием:

Вега МТ-5 CAN v3.10 0.4b – название устройства и версия прошивки ПО

imei: 355217043382910 – номер IMEI устройства

lat: 55.1173, lon: 37,9475, - координаты устройства (широта и долгота)

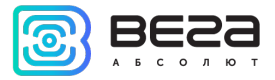

sat inview: 22, - количество видимых спутников

sat inuse: 14, - количество используемых спутников

valid:  $1 -$  валидность определенных координат (0 – нет,  $1 -$  да)

ign: 0, - зажигание (0 – нет, 1 – да)

acc: 4.1, ext: 12.1, - напряжение встроенного аккумулятора и бортовой сети

temp: 19,5, - температура окружающей среды

move: 0 – движение (0 – нет, 1 – да)

```
black box: 0, 4, 0, 0 – количество сообщений в черных ящиках по порядку в 1-м, 2-м, 3-м и 4-м.
```
При запросе настроек серверов мониторинга приходит сообщение со следующим содержанием:

server1:

193.193.165.144:20333&wips&0&0

server2:

46.183.183.4:16122&egts&15&43382912

server3:

193.193.154.154:20453&off&0&0

server4:

37.194.197.213:5604&vega&0&0

Здесь по порядку указаны – адрес сервера: порт & протокол (если включен) либо off (если обмен данными с этим сервером выключен) & период выхода на связь в минутах & адрес устройства для NDTP либо ID устройства для протокола EGTS

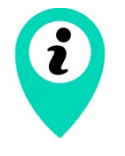

В случае ввода неправильного PIN-кода блок ничего не отвечает отправителю

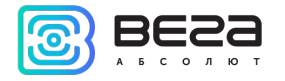

### <span id="page-27-0"></span>7 РЕКОМЕНДАЦИИ ПО БЕЗОПАСНОЙ ЭКСПЛУАТАЦИИ

#### <span id="page-27-1"></span>ОБЩИЕ РЕКОМЕНДАЦИИ

Перед началом работы с устройством Вега МТ-5 необходимо ознакомиться с данным Руководством по эксплуатации (далее – Руководство).

Данное устройство предназначено для мониторинга транспортных средств (ТС) с использованием системы позиционирования ГЛОНАСС/GPS, в том числе для определения местоположения транспортного средства, скорости и направления его движения, а также для передачи накопленных данных посредством сети связи стандарта GSM. Использование устройства в целях, отличающихся от указанных в данном руководстве, является нарушением правил эксплуатации. Производитель не несет ответственности за любой ущерб, возникший в результате использования устройства не по назначению.

Эксплуатация устройства Вега МТ-5 должна осуществляться обученным лицом (по ГОСТ IEC 62368-1).

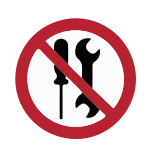

Запрещены самостоятельный ремонт прибора или внесение изменений в его конструкцию, а также установка любого программного обеспечения, кроме программного обеспечения поставляемого производителем

Непрофессионально выполненная ремонтная работа или установленное стороннее программное обеспечение могут привести к поломке прибора, травмам и повреждению имущества.

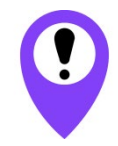

Производитель не несет ответственности за непредсказуемые последствия, возникшие из-за использования на устройстве стороннего программного обеспечения

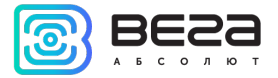

#### <span id="page-28-0"></span>ЭЛЕКТРИЧЕСКАЯ БЕЗОПАСНОСТЬ

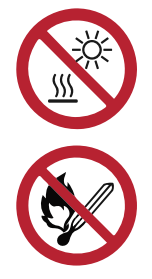

Запрещается эксплуатация устройства вблизи открытого огня – это может привести к перегреву и возгоранию. Устройство должно использоваться при температуре воздуха в диапазоне от -40 °С (-40 F) до +85 °С (185 F)

При обнаружении возгорания необходимо немедленно прекратить эксплуатацию устройства, устранить возгорание и отсоединить батарею от устройства (извлечь батарею, либо перерезать провод, ведущий к батарее). После этого устройство и батарею необходимо отправить производителю для осуществления диагностики (Контакты производителя см. в разделе «Гарантийные обязательства»).

При эксплуатации необходимо не допускать попадания посторонних предметов в корпус устройства, это может привести к замыканию и возгоранию. Запрещается эксплуатация устройств в открытом или поврежденном корпусе.

Запрещается погружать корпус устройства в воду, не рекомендуется помещать его под струи воды.

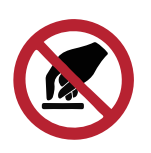

Запрещено касаться проводов, плат или корпуса устройства мокрыми руками

Нельзя использовать устройство после попадания в него воды. Это может привести к травмам или повреждению устройства и его некорректной работе. В таких случаях необходимо обратиться в техническую поддержку производителя.

#### <span id="page-28-1"></span>ПРАВИЛА БЕЗОПАСНОСТИ ПРИ ЭКСПЛУАТАЦИИ БАТАРЕИ

При установке батареи необходимо соблюдать полярность.

Аккумуляторная батарея не должна использоваться в условиях экстремально низкого давления воздуха, это может привести к взрыву или утечке огнеопасных веществ.

Ревизия № 10 от 18.09.2023 29

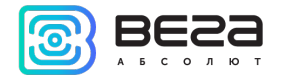

Устройство не подходит для эксплуатации в условиях экстремально низкого давления воздуха (на высотах более 2000 м).

Аккумуляторную батарею запрещено нагревать и/или подвергать воздействию открытого пламени и/или размещать вблизи открытого пламени, и/или деформировать.

Аккумуляторная батарея, входящая в состав устройства, содержит литий.

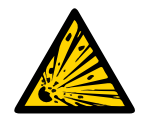

Запрещается вскрывать батарею, это может привести к взрыву, возгоранию или утечке огнеопасных веществ

При возгорании батареи нельзя вдыхать продукты горения, а также прикасаться к батарее незащищенными руками. Это может привести к химическим ожогам.

При попадании в глаза электролита из батареи необходимо немедленно промыть глаза большим количеством чистой воды и как можно скорее обратиться к врачу.

#### <span id="page-29-0"></span>ПРАВИЛА БЕЗОПАСНОСТИ ПРИ ПОВРЕЖДЕНИИ КОРПУСА

При нормальной работе устройства корпус устройства не несет опасности. При механическом повреждении корпуса могут образоваться острые края и углы, представляющие собой потенциальную опасность для пользователя. В этом случае необходимо прекратить эксплуатацию устройства и отправить его производителю для замены корпуса.

При монтаже в соответствии с настоящим Руководством оборудование не представляет опасности для человека.

#### <span id="page-29-1"></span>ИНФОРМАЦИЯ ОБ ИЗЛУЧЕНИИ

При правильной эксплуатации и соблюдении рекомендаций по монтажу устройство не оказывает вредного воздействия на человеческий организм и электрооборудование.

#### <span id="page-29-2"></span>РЕШЕНИЕ РАСПРОСТРАНЕННЫХ ПРОБЛЕМ

При обнаружении дыма, возгорания, искрения, нетипичного нагревания, возникновения функциональных ошибок, а также при попадании влаги внутрь корпуса, устройство

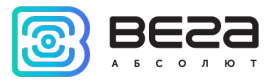

необходимо обесточить путем отключения и/или извлечения аккумулятора и обратиться в техническую поддержку производителя.

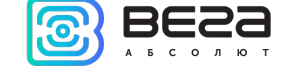

### <span id="page-31-0"></span>8 ПРАВИЛА ХРАНЕНИЯ И ТРАНСПОРТИРОВАНИЯ

Блоки мониторинга Вега МТ-5 должны храниться в заводской упаковке в крытых сухих складских помещениях в условиях, исключающих прямое попадание влаги. Устройства должны быть защищены от токопроводящей пыли, паров кислот и щелочей, а также газов, вызывающих коррозию и разрушающих изоляцию. Температура окружающего воздуха не должна быть ниже плюс 5 °С и не должна превышать плюс 40 °С. Относительная влажность воздуха не должна превышать 85%.

Устройства транспортируют в заводской упаковке всеми видами транспорта в крытых транспортных средствах в соответствии с правилами перевозки грузов, действующими на данном виде транспорта, и техническими условиями погрузки и крепления грузов,

Во время погрузочно-разгрузочных работ и транспортирования ящики не должны подвергаться резким ударам и воздействию атмосферных осадков.

Способ укладки ящиков с изделием на транспортное средство должен исключать их самопроизвольное перемещение.

Транспортировка устройства без упаковки может привести к его поломке.

Транспортирование устройств допускается в крытых грузовых отсеках всех типов на любые расстояния при температуре от -40 °С до +85 °С. После транспортирования устройств при отрицательных температурах рекомендуется выдержка при комнатной температуре в течение 24 часов перед началом эксплуатации.

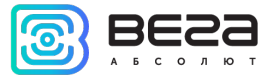

### <span id="page-32-0"></span>9 КОМПЛЕКТ ПОСТАВКИ

Блок мониторинга Вега MT-5<sup>5</sup> – 1 шт.

Соединительный жгут – 1 шт.

Паспорт – 1 шт.

<span id="page-32-1"></span><sup>&</sup>lt;sup>5</sup> Базовая версия блока поставляется без АКБ и без интерфейсов CAN и RS-485, информация о дополнительной комплектации указана на этикетке

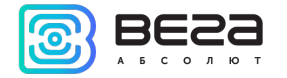

### <span id="page-33-0"></span>10 ГАРАНТИЙНЫЕ ОБЯЗАТЕЛЬСТВА

Изготовитель гарантирует соответствие изделия действующей технической документации при соблюдении условий хранения, транспортирования и эксплуатации, указанных в «Руководстве по эксплуатации».

Гарантийный срок устройства — 36 месяцев со дня продажи, при условии соблюдения правил эксплуатации, а также условий обслуживания и хранения. При невозможности установить дату продажи гарантийный срок исчисляется с даты выпуска устройства.

Если установлено, что поломка устройства произошла по независящим от потребителя причинам и связана с дефектом материалов или нарушением технологических процессов при производстве, что в итоге делает невозможным дальнейшее использование устройства, в течение гарантийного срока изготовитель обязан предоставить услуги по ремонту или заменить вышедшее из строя устройство или его составные части.

Для определения причин отказа или характера повреждений может потребоваться проведение технической экспертизы или диагностики сотрудниками компании производителя. Замена или гарантийный ремонт производятся после подтверждения компанией-производителем соответствия требованиям гарантийных обязательств.

Гарантия не распространяется на декоративное покрытие корпуса устройства.

Гарантия на аккумуляторную батарею предоставляется отдельно и составляет 3 месяца.

Изготовитель не несёт гарантийных обязательств при выходе изделия из строя, если:

 $\odot$ изделие не имеет паспорта;

 $\odot$ в паспорте не проставлен штамп ОТК и/или отсутствует наклейка с информацией об устройстве;

 $\odot$ заводской номер (DevEUI, EMEI, MAC), нанесённый на изделие, отличается от заводского номера (DevEUI, EMEI, MAC), указанного в паспорте;

изделие подвергалось вмешательствам в конструкцию и/или программное  $\odot$ обеспечение, не предусмотренным эксплуатационной документацией;

изделие имеет механические, электрические и/или иные повреждения и дефекты,  $\odot$ возникшие при нарушении условий транспортирования, хранения и эксплуатации;

 $\odot$ изделие имеет следы ремонта вне сервисного центра предприятия-изготовителя;

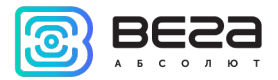

компоненты изделия имеют внутренние повреждения, вызванные попаданием  $\odot$ внутрь посторонних предметов/жидкостей и/или стихийными бедствиями (наводнение, пожар и т. п.) и повреждения, вызванные влиянием агрессивных сред;

произошел естественный износ и выработка устройства;  $\odot$ 

- нарушены правила хранения и нормы эксплуатации;  $\odot$
- превышены допустимые нагрузки на устройство.  $\odot$

Средний срок службы изделия – 5 лет.

При возникновении гарантийного случая следует обратиться в сервисный центр по адресу:

630009, г. Новосибирск, ул. Большевистская, 119А

Контактный телефон +7 (383) 206-41-35.

e-mail: service@vega-absolute.ru

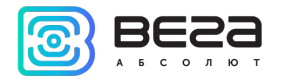

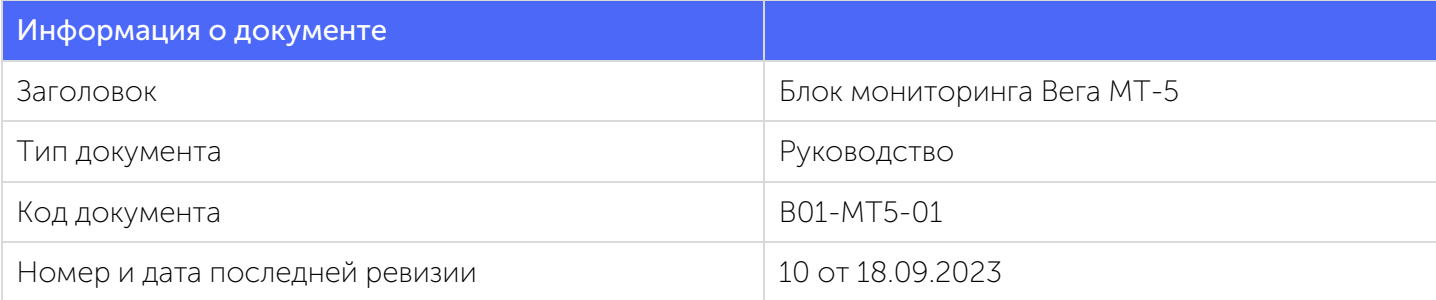

#### История ревизий

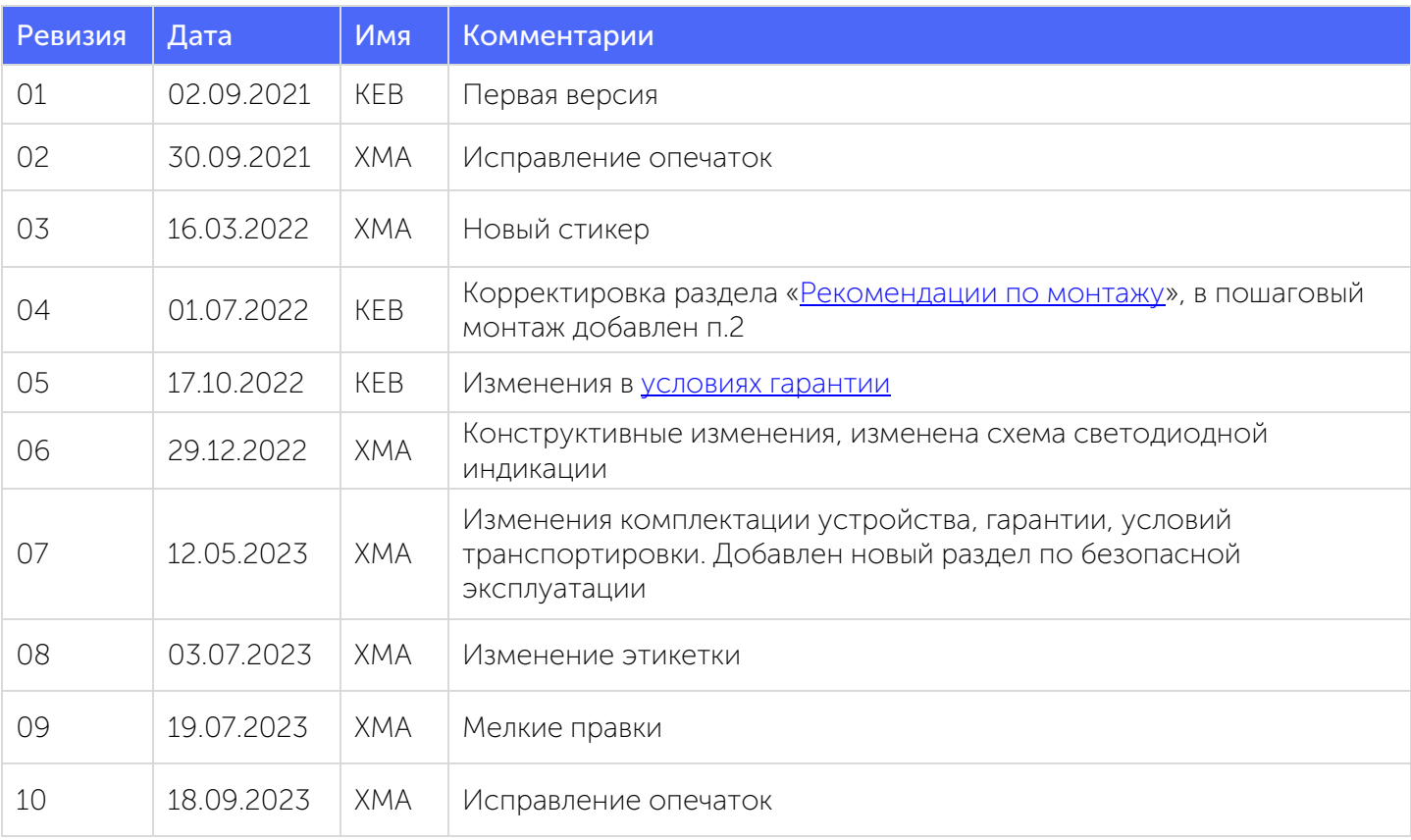

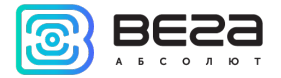

Вега MT-5 / Руководство по эксплуатации

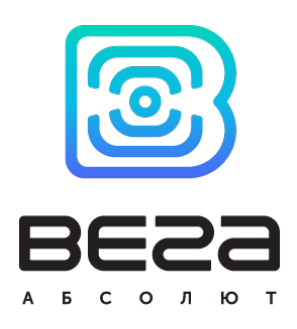

vega-absolute.ru

Руководство пользователя © ООО «Вега-Абсолют» 2021-2023